#### Google Classroom log on and turning in class work

This is some basic instructions on how to find, log in and upload work within the Google Classroom environment. First things first, please search for google classroom from your web browser:

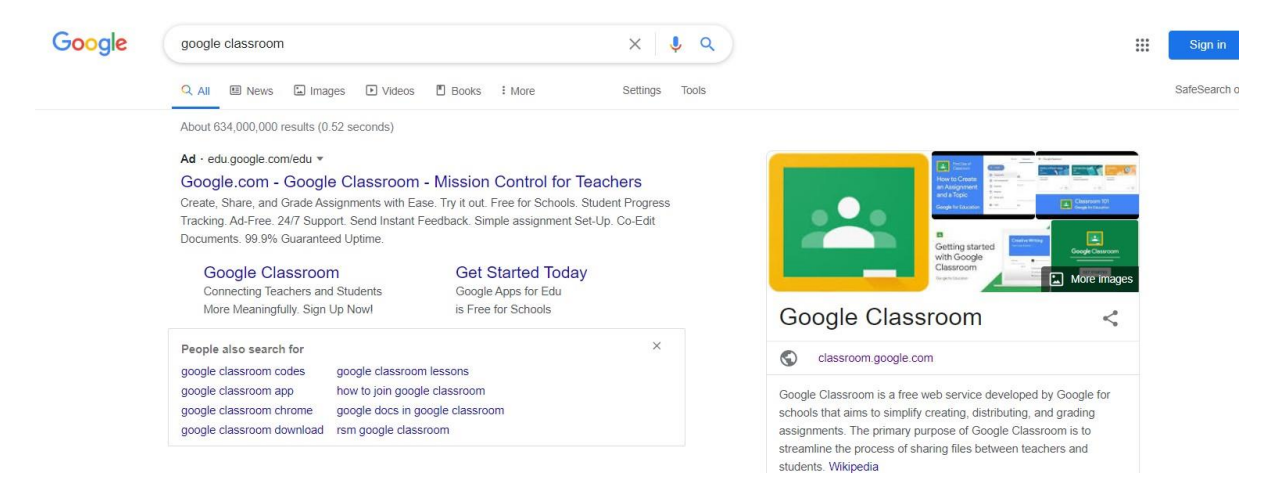

Then click on Google Classroom and you should see this screen:

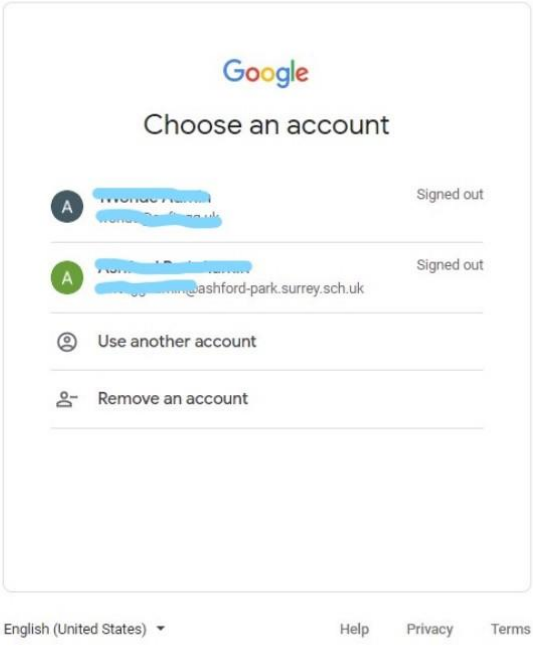

Click use another account if you are already logged in with a different email address.

Then type in your child's email address that will have been supplied separately:

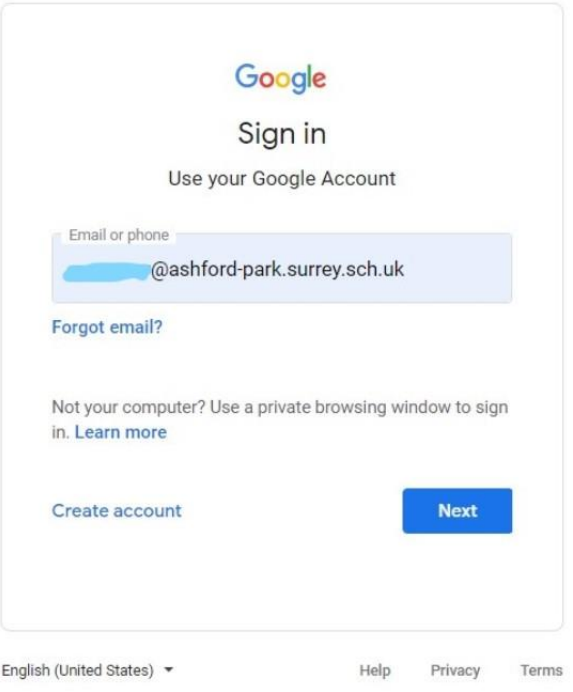

# You will then be asked to accept the agreement:

## Google

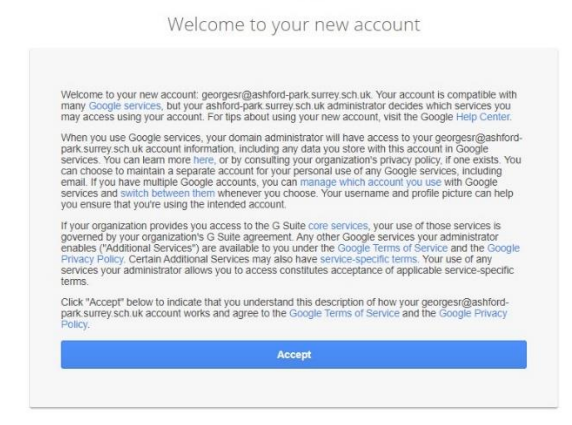

And then type in your password:

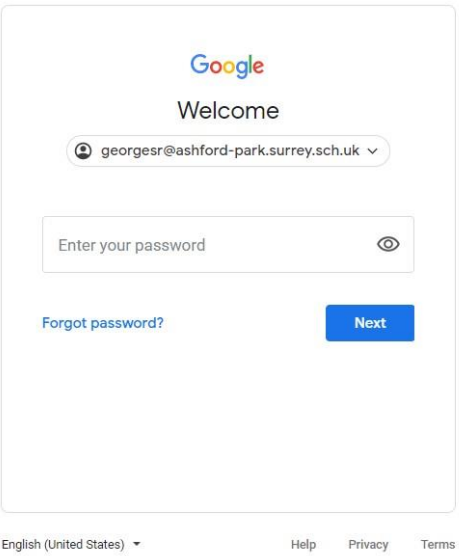

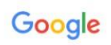

Change password for georgesr@ashford-park.surrey.sch.uk Learn more about choosing a smart password

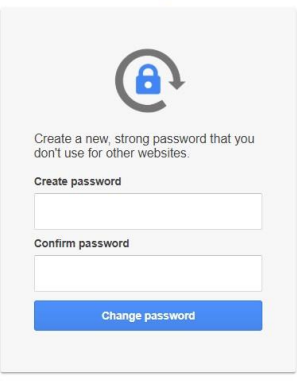

## You should then be asked to change the password

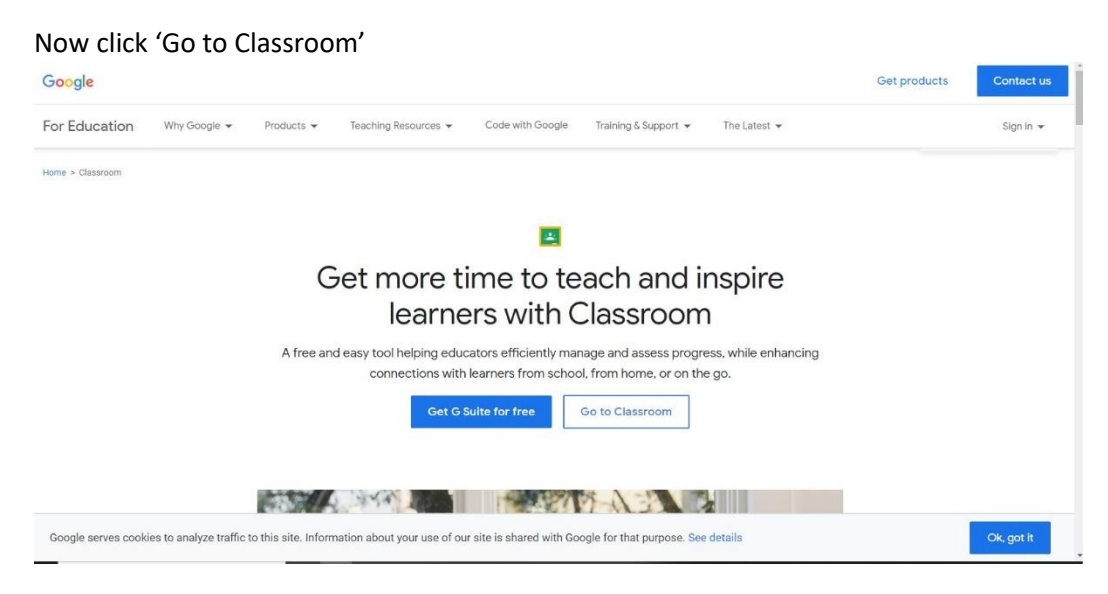

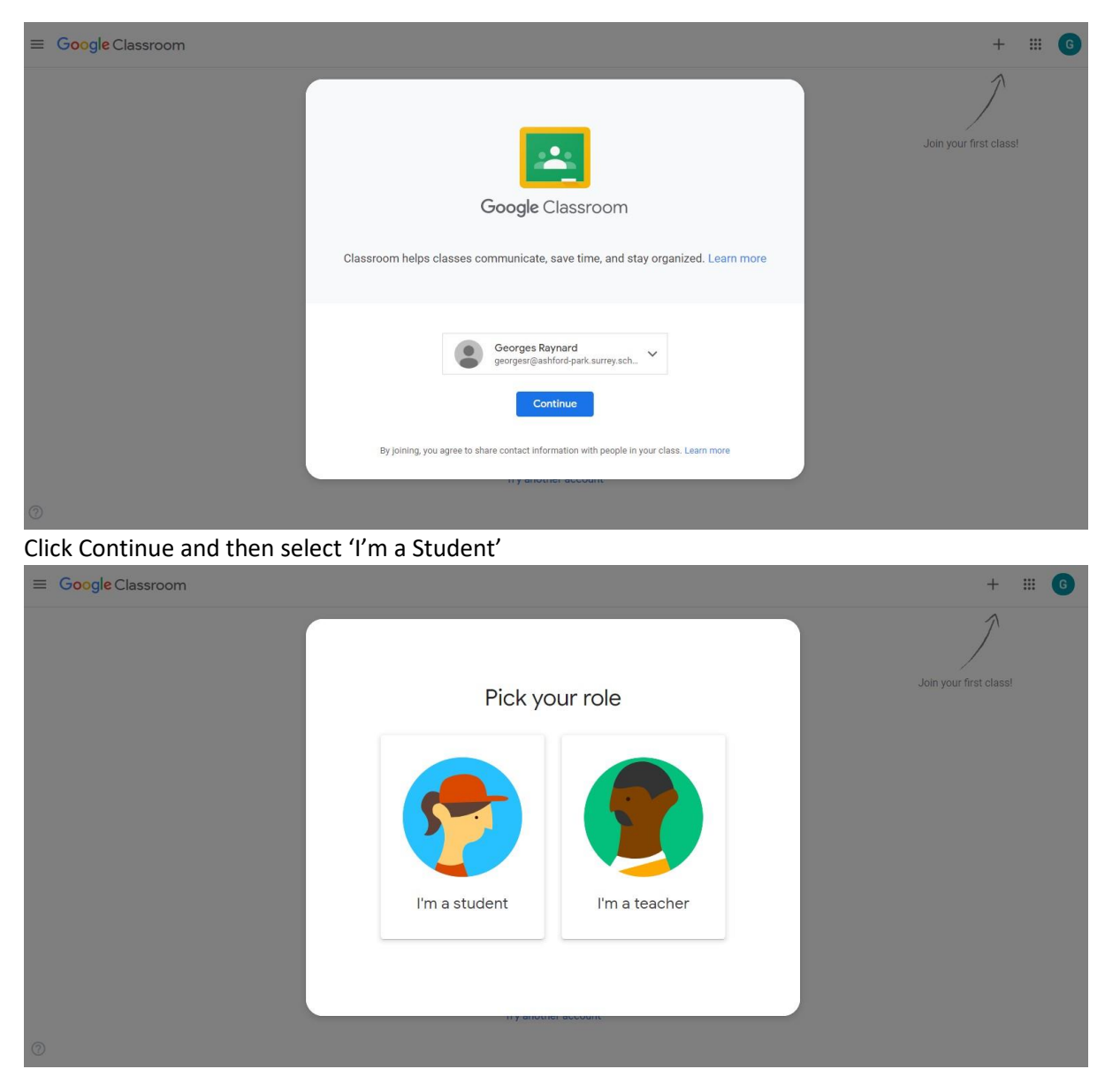

## Then click 'Join your first class'

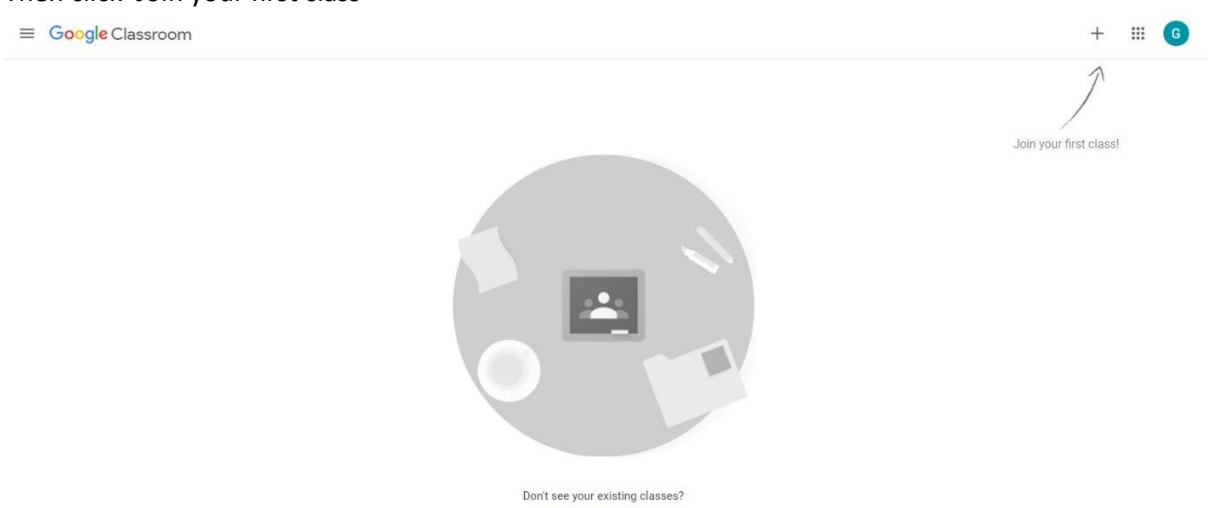

## Next you should have a class code from the class teacher which will grant you access to the class

 $Join$ 

X Join class

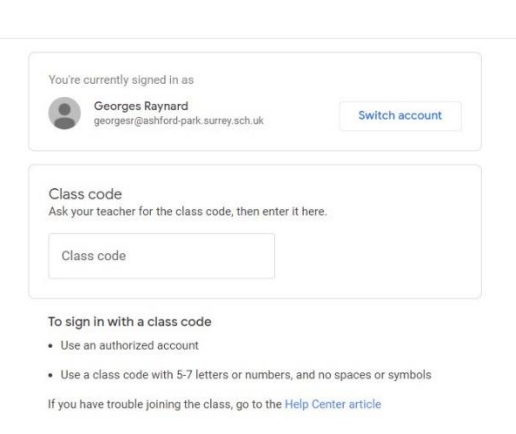

 $\Omega$ 

### You will then be shown a tutorial on how it all works and what each section is for:

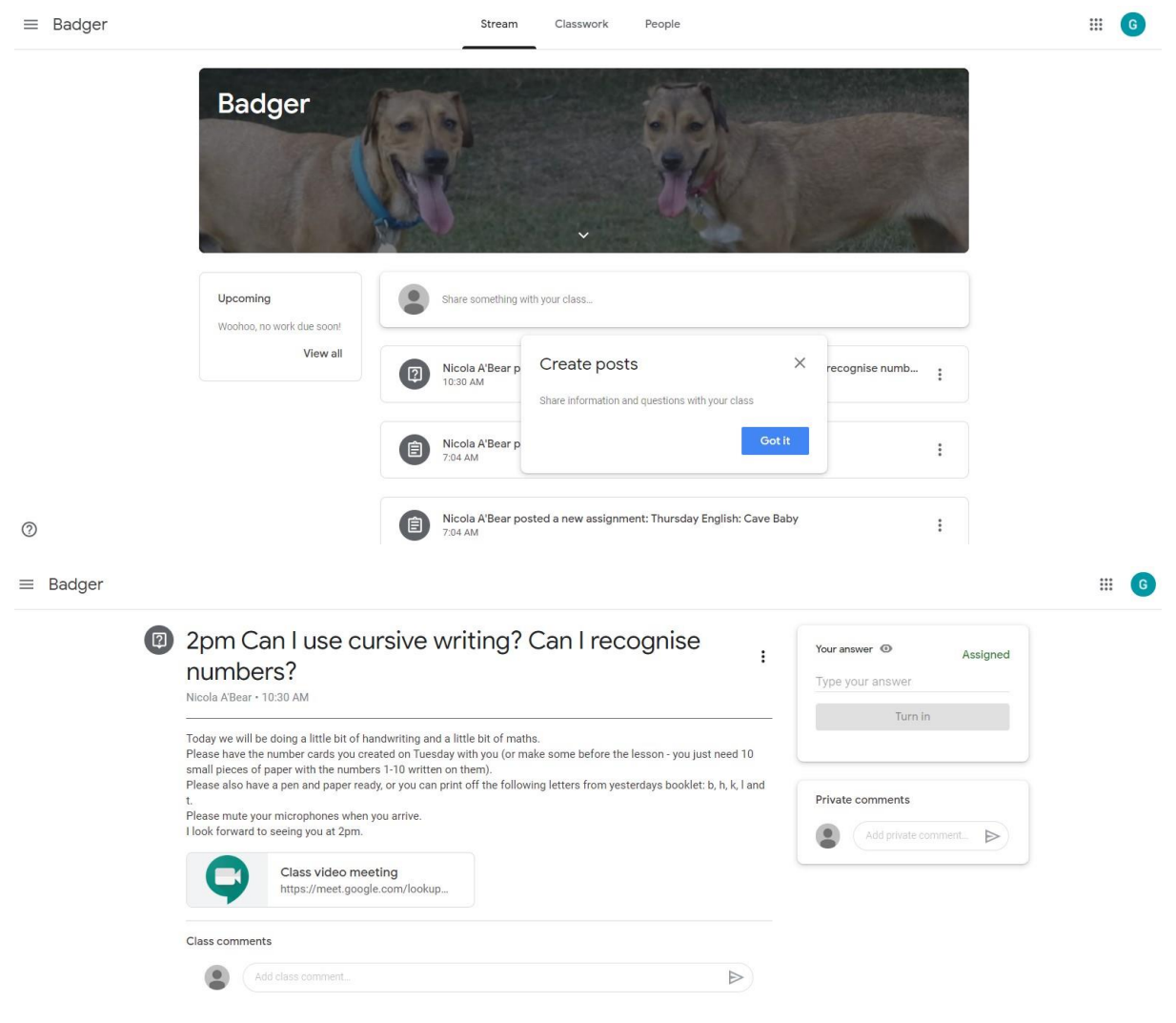

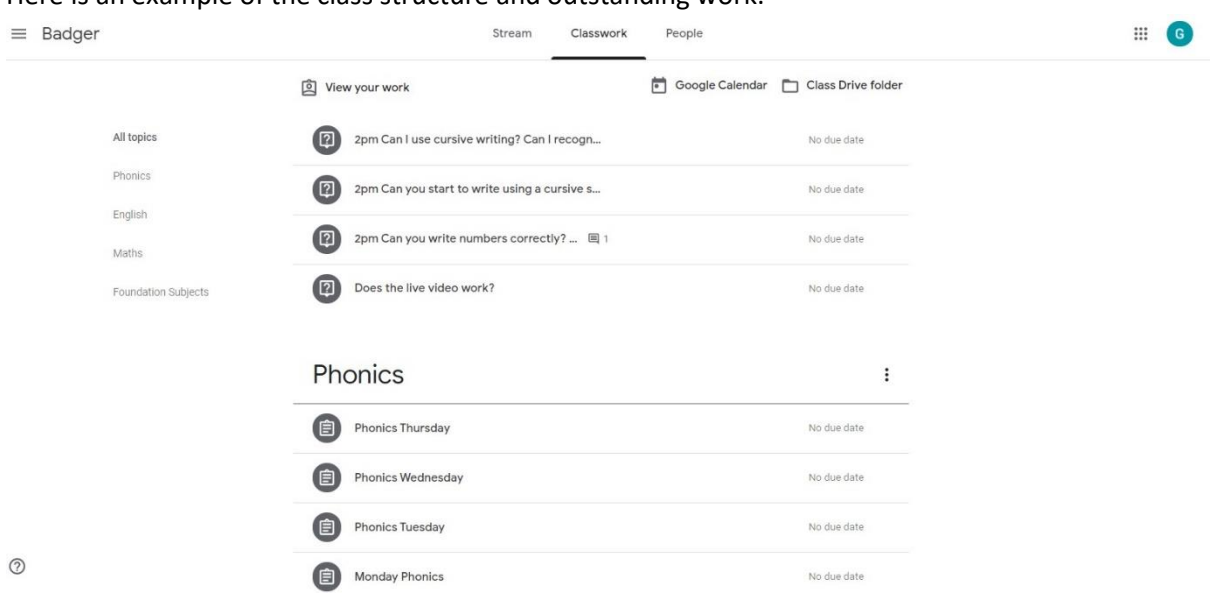

# Here is an example of the class structure and outstanding work:

Here is a page with work that can be downloaded in order to complete and then turn in:

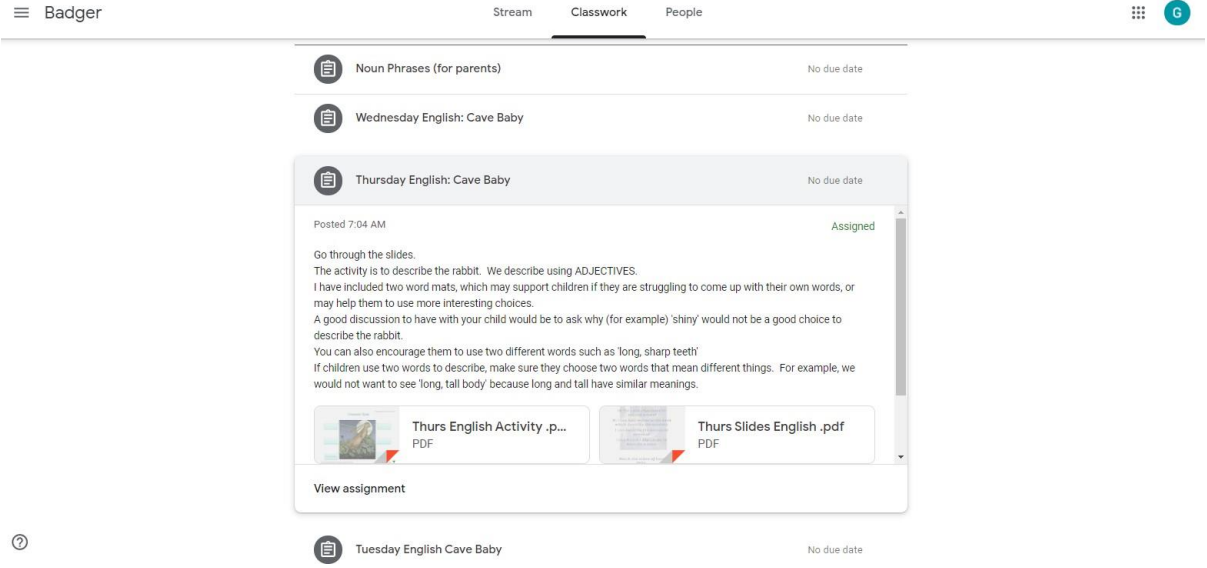

Once the work is completed you can turn it in here:

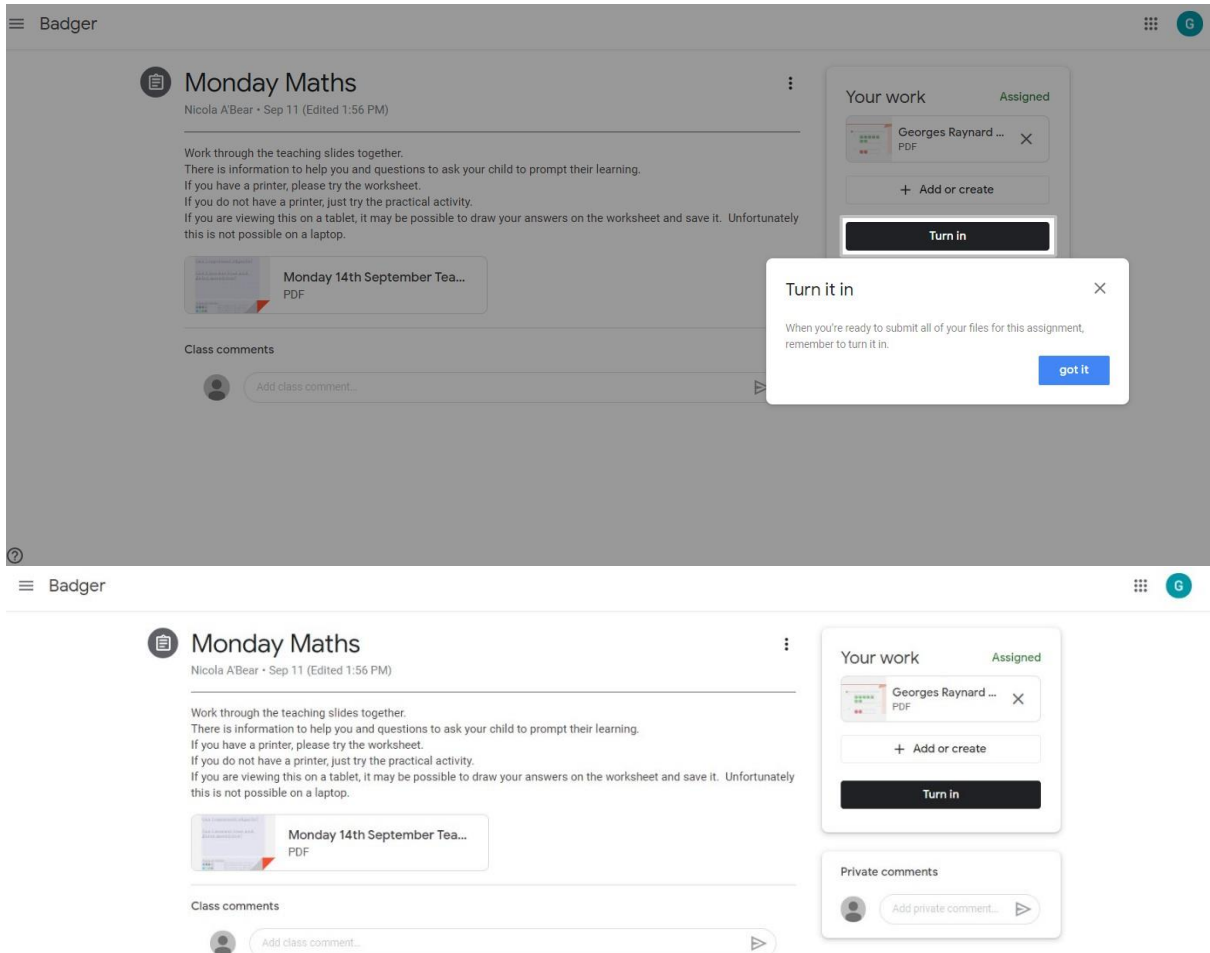

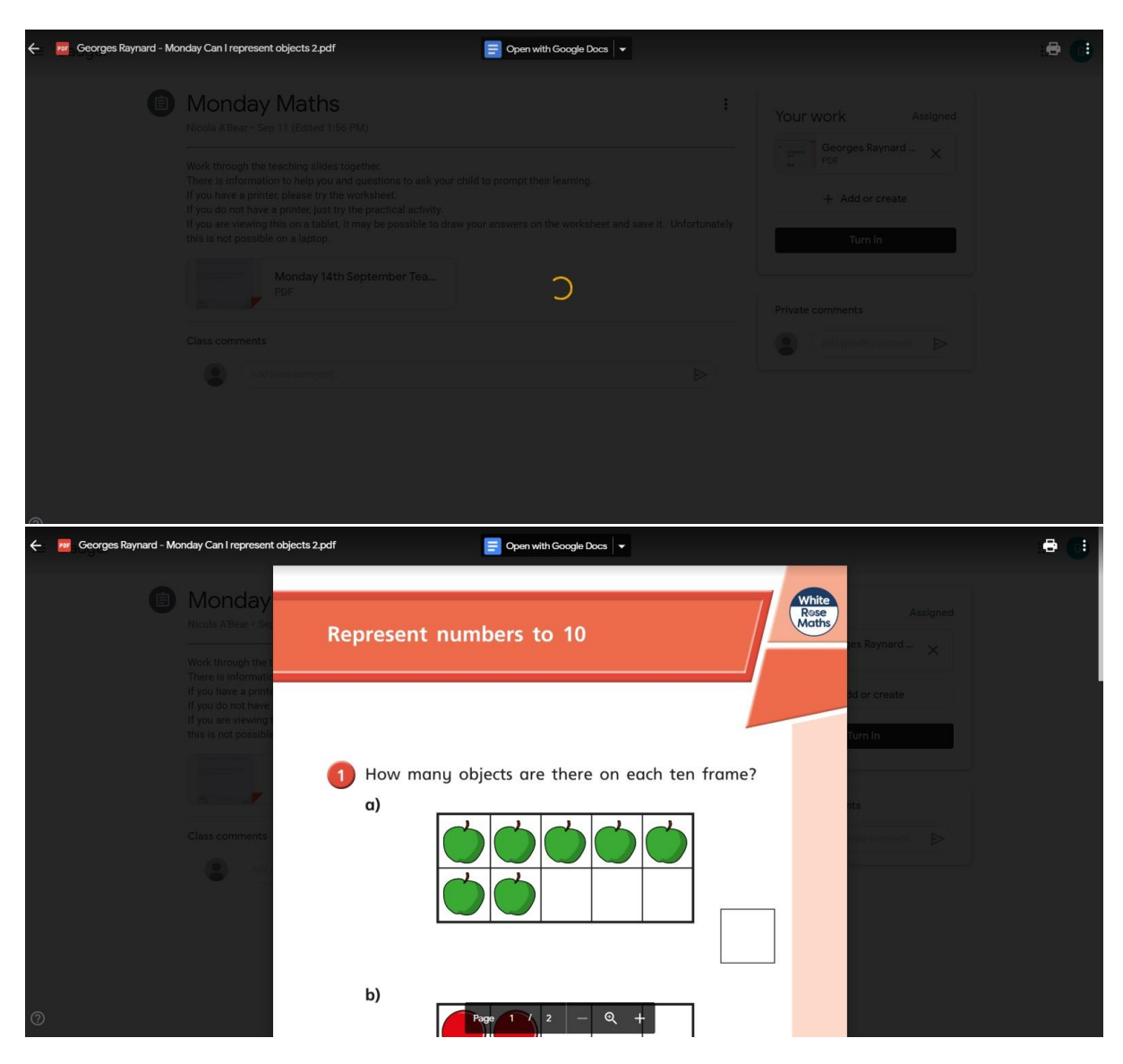

You will be asked where you want to get the work from and then it can be accessed from the location you saved it to:<br> $\equiv$  Badger

*Ca* Monday Maths  $\colon$ Your work Assigned Nicola A'Bear · Sep 11 (Edited 1:56 PM) Georges Raynard ...<br>PDF  $\times$ Work through the teaching slides together.<br>There is information to help you and questions to ask your child to prompt their learning.<br>If you have a printer, please try the worksheet.<br>If you do not have a printer, just try + Add or create Google Drive Link ඐ Monday 14th September Tea...  $\mathbb{O}$ File PDF  $\blacksquare$ Create new  $\Box$  Docs Class comments  $\triangleright$ **C**<br>Slides Add class comment  $\triangleright$ a) Sheets **C** Drawings

 $\mathop{\mathbb{H}}$ 

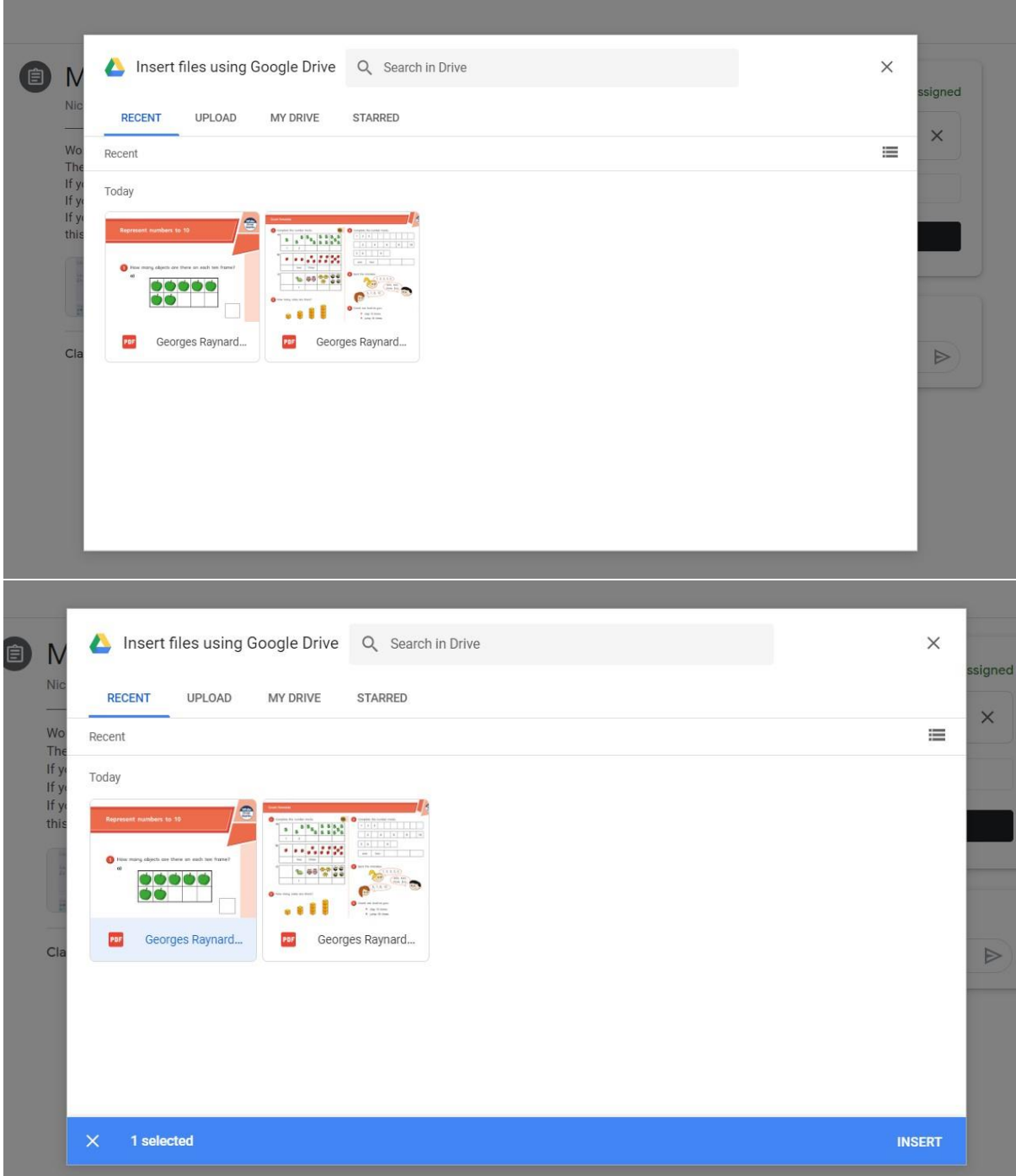

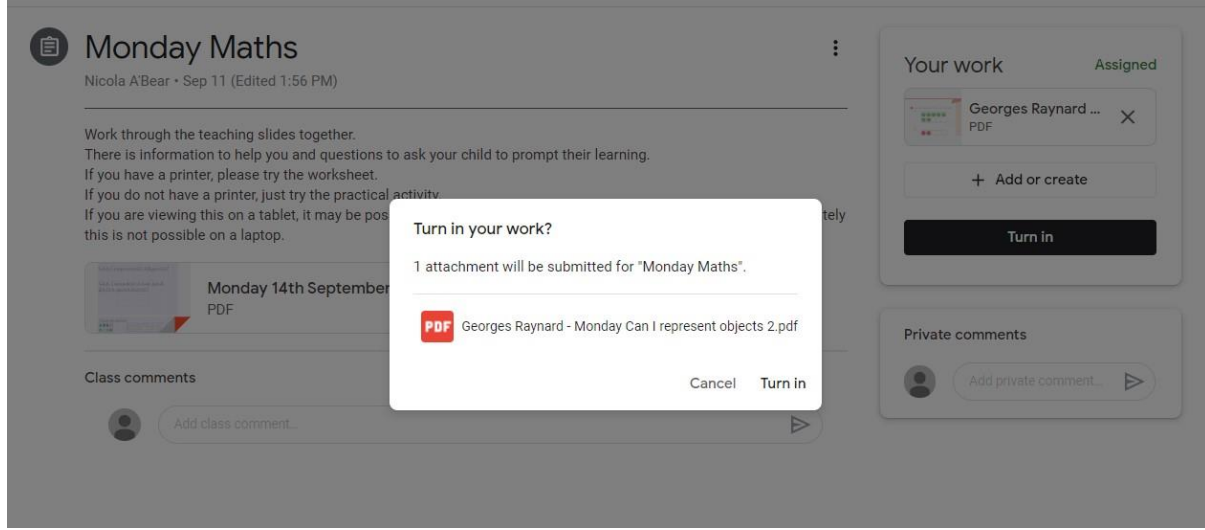

Once you are happy with the work click turn in and you will be notified when it has worked:

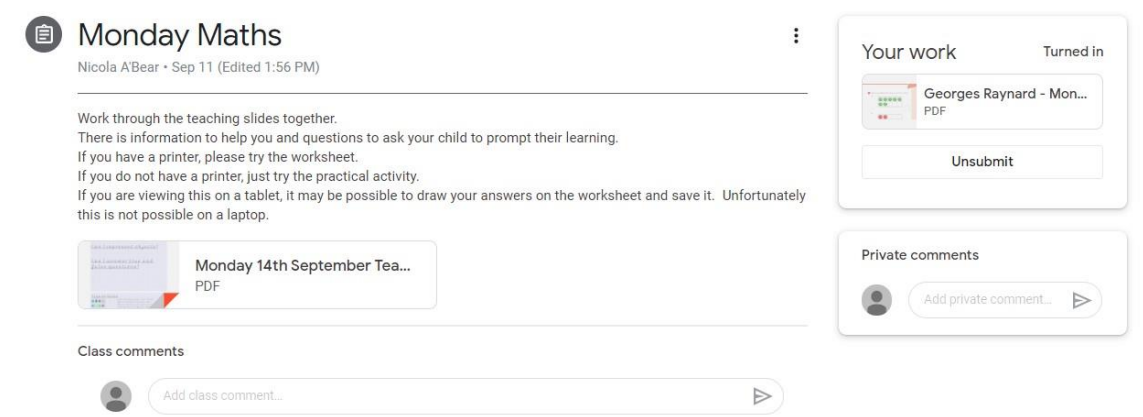